УТВЕРЖДЕН ПФНА.501410.002 34-ЛУ

## **СИСТЕМА ЗАЩИТЫ ИНФОРМАЦИИ**

# **Dallas Lock Linux**

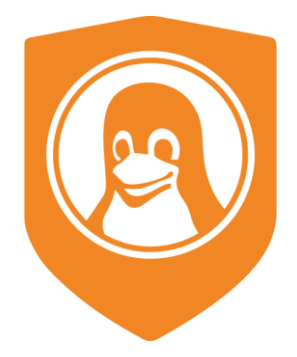

Руководство оператора (пользователя)

ПФНА.501410.002 34

Листов 13

## **АННОТАЦИЯ**

Настоящее руководство оператора (пользователя) распространяется на изделие «Система защиты информации от несанкционированного доступа «Dallas Lock Linux» (далее по тексту — СЗИ НСД Dallas Lock Linux или изделие).

Изделие рассчитано на обслуживание и эксплуатацию персоналом со среднетехническим образованием.

В руководстве содержатся сведения, необходимые пользователю для работы на защищенном СЗИ НСД техническом средстве.

Руководство подразумевает наличие у пользователя навыков работы в операционной системе семейства Linux.

## **СОДЕРЖАНИЕ**

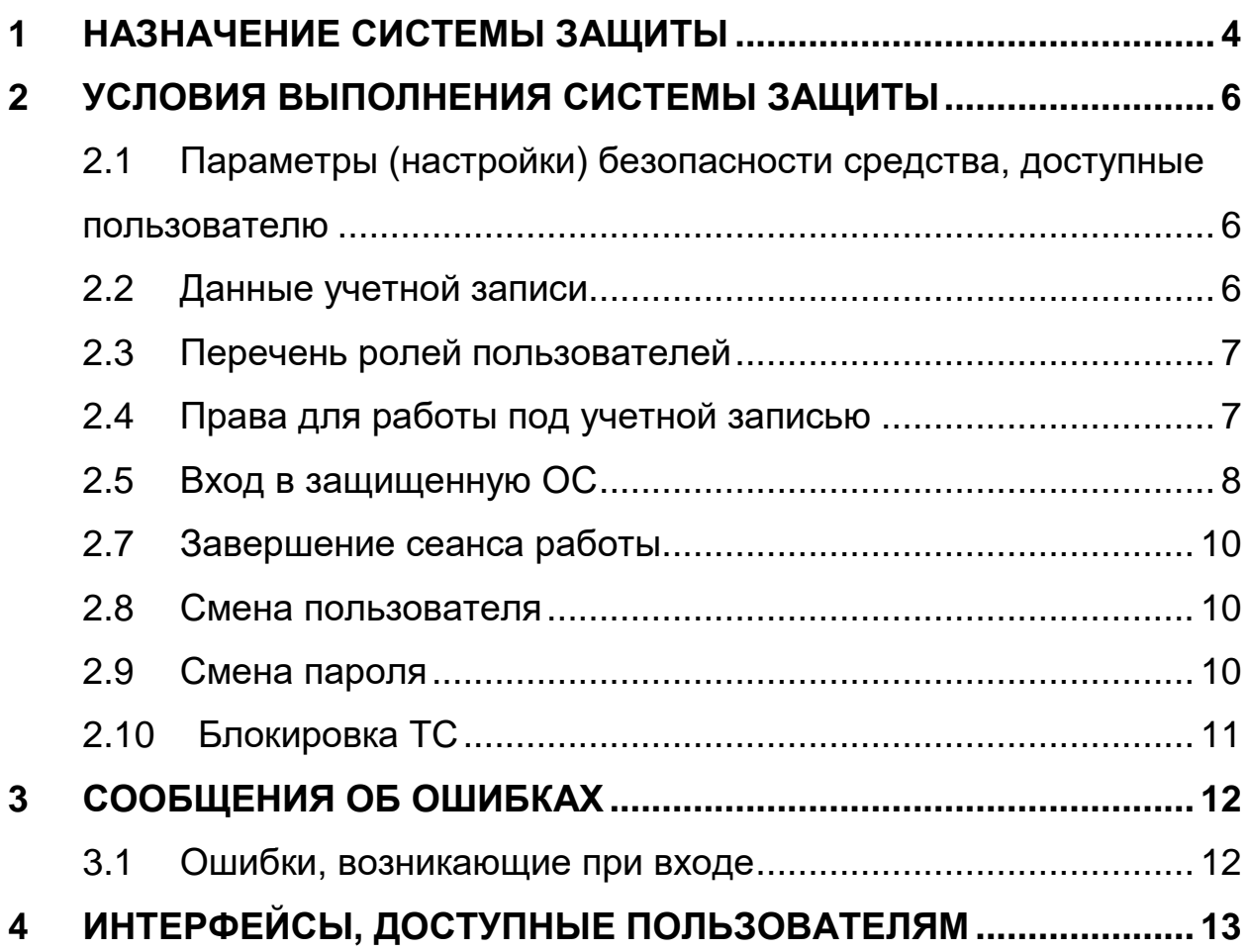

## <span id="page-3-0"></span>**1 НАЗНАЧЕНИЕ СИСТЕМЫ ЗАЩИТЫ**

Изделие предназначено для комплексной и многофункциональной защиты информационных ресурсов от несанкционированного доступа при работе в многопользовательских автоматизированных системах, информационных системах персональных данных, автоматизированных системах управления производственными и технологическими процессами, государственных информационных системах, при защите значимых объектов критической информационной инфраструктуры.

Изделие предназначено для использования на технических средствах (ТС), таких как персональные компьютеры, портативные компьютеры (ноутбуки), серверы и ТС с поддержкой виртуальных сред.

Система защиты информации от несанкционированного доступа «Dallas Lock Linux» (СЗИ НСД) может быть использовано на ТС, работающих под управлением операционных систем (ОС) семейства Linux<sup>1</sup> (x64):

- Альт 8 СП релиз 10 (Рабочая станция, Сервер);
- Альт Рабочая Станция 9.0;
- Альт Рабочая Станция 9.1;
- Альт Рабочая Станция 9.2;
- Альт Рабочая Станция 10.0;
- Альт Рабочая Станция 10.1;
- Альт Сервер 10;
- Astra Linux Сommon Edition (Орел) 2.12.x;
- Astra Linux 1.7;
- Debian 10;
- Debian 11;
- CentOS 7;

 $\overline{a}$ 

- Red Hat Enterprise Linux 7;
- Ubuntu-desktop 18.04;
- Ubuntu-desktop 20.04;
- РЕД ОС 7.1, 7.2 Муром;
- РЕД ОС 7.3 Муром;
- ROSA Enterprise Linux Desktop/Server 7.3.

СЗИ НСД поддерживает 64-разрядные версии ОС архитектуры AMD64 (архитектура IA64 (Itanium) не поддерживается).

СЗИ НСД поддерживает следующие типы файловой системы: ext2, ext3, ext4, JFS, ReiserFS.

Директория «/usr» не должна быть на отдельном от корневого каталога «/» разделе ФС (это касается всех дистрибутивов).

Минимальная конфигурация ТС определяется требованиями к соответствующей ОС.

Для размещения файлов СЗИ НСД требуется 9 Гб пространства на корневом каталоге жесткого диска:

- в каталоге «/boot» (или «boot/efi») должно быть не менее 300 Мб свободного пространства;
- в каталоге «/dllx» должно быть не менее 530 Мб свободного пространства;
- в каталоге «/dllibckp» должно быть не менее 374 Мб свободного пространства;
- в каталоге «/lib/modules» должно быть не менее 4,2 Гб свободного пространства;
- в каталоге «/tmp» должно быть не менее 3 Гб свободного пространства.

<sup>1</sup> Модуль «Персональный межсетевой экран» может использоваться на операционных системах семейства Linux с ядром версии 5.6 и выше. Для использования модуля «Персональный межсетевой экран» на операционных системах семейства Linux с ядром версии ниже 5.6 необходимо использовать версию изделия 3.31.58.

СЗИ НСД успешно устанавливается на АРМы как с UEFI/GPT, так и с BIOS/MBR на автоматически размеченный жесткий диск (разметка жесткого диска по умолчанию при установке ОС). При условии, что для всех каталогов есть необходимое свободное место.

Минимальный объем оперативной памяти, занимаемый компонентами СЗИ НСД, составляет 500 Мб. При высокой интенсивности файловых операций потребление может доходить до 3 Гб.

Для обеспечения интеграции с доменом<sup>2</sup>, изделие поддерживает работу со следующими компонентами:

- $-$  SSSD 2.6.3 и старше;
- Winbind  $4.13.17$   $\mu$  старше;
- Kerberos  $5 \text{ u}$  старше;
- $-$  OpenLDAP 2.6.1 и старше;
- $-$  Samba 4  $\mu$  старше;
- $-$  FreelPA 3 и старше.

СЗИ НСД может функционировать как на автономных ТС, так и на ТС в составе локальной вычислительной сети.

Поддерживаемые внешние устройства:

- USB-накопители, внешние жесткие диски, накопители на оптических дисках;
- принтеры;
- беспроводные устройства.

К основным принципам безопасности работы СЗИ НСД относятся:

- 1) Выполнение ограничений по эксплуатации СЗИ НСД, перечисленных в п.3.3 документа ПФНА.501410.002 ФО Формуляр.
- 2) Осуществление работы СЗИ НСД строго в соответствии с эксплуатационной документацией.

 $2$  Microsoft Active Directory — служба каталогов корпорации Microsoft для операционных систем семейства Windows Server:

FreeIPA — открытый проект для создания централизованной системы по управлению идентификацией пользователей, задания политик доступа и аудита для сетей на базе Linux и Unix;

Samba - программное обеспечение для реализации файлового сервера. Устанавливается на Windows, Linux/FreeBSD.

#### <span id="page-5-0"></span>УСЛОВИЯ ВЫПОЛНЕНИЯ СИСТЕМЫ ЗАШИТЫ  $\overline{2}$

#### <span id="page-5-1"></span>2.1 Параметры (настройки) безопасности средства, доступные пользователю

Доступ к управлению и права для работы аудитора и пользователя в СЗИ НСД назначаются администратором СЗИ НСД через «Свойства пользователя» — «Общие». Добавляя пользователя или аудитора в определенную группу, администратор задает разрешенные действия для них в СЗИ НСД (Рисунок 1).

Безопасность значений доступных параметров интерфейсов для всех ролей пользователя обусловлены множеством детерминированных значений для каждого параметра, покрывающем все возможные значения, а также валидностью данного множества в контексте безопасности.

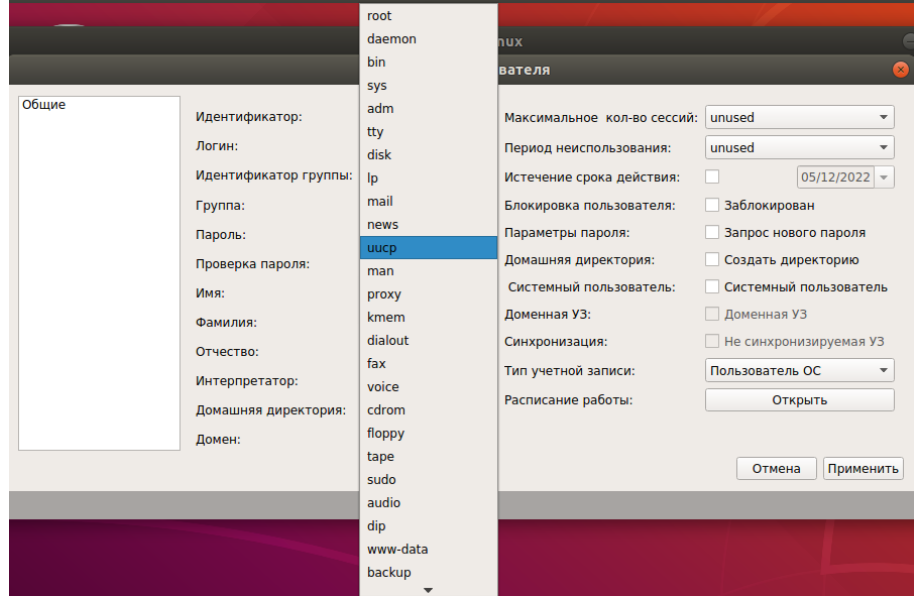

Рисунок 1. Свойство пользователя

<span id="page-5-3"></span>Параметры безопасности доступные пользователю:

вход в систему и смена пароля в соответствии с правилами, если разрешено администратором.

Исходя из параметров безопасности, доступных пользователям, выделяют такие события безопасности, как:

вход в систему (события аутентификации).

Следует уточнить у администратора какие параметры безопасности доступны для аудитора.

Подробное описание параметров безопасности для пользователей содержится в документе «Руководство по эксплуатации» ПФНА.501410.002 РЭ.

## <span id="page-5-2"></span>2.2 Данные учетной записи

Чтобы получить доступ к компьютеру (техническому средству), на который установлена СЗИ НСД, необходимо иметь зарегистрированную в системе защиты учетную запись.

Регистрация учетных записей пользователей осуществляется администратором безопасности.

Пользователю защищенного ТС необходимо уточнить у администратора безопасности свои авторизационные данные, запомнить имя своей учетной записи и пароль. Пользователю запрещается сообщать кому-либо пароль и передавать персональный аппаратный идентификатор.

Учетная запись пользователя, зарегистрированного в СЗИ НСД, имеет следующие атрибуты, которые необходимы непосредственно для входа на защищенный компьютер (авторизации):

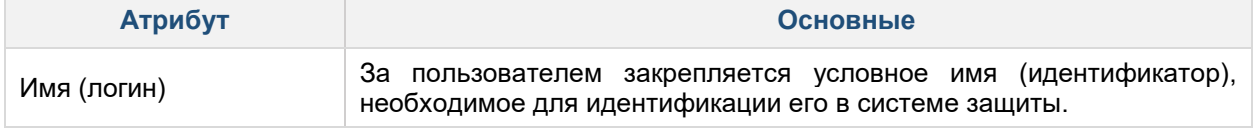

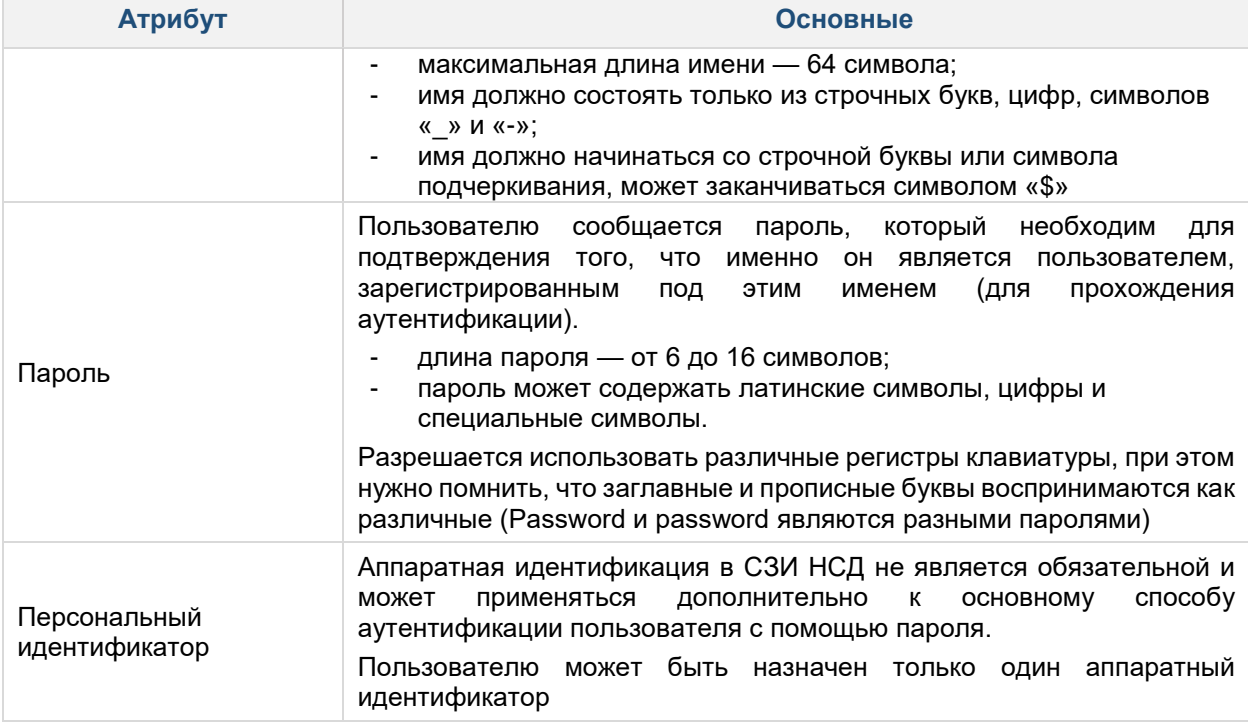

## <span id="page-6-0"></span>2.3 Перечень ролей пользователей

Роль «Аудитор» обладает всеми привилегиями на просмотр информации, в том числе:

- Возможность просмотра назначений ролей;
- Просмотр списка учетных записей и групп, а также просмотр свойств учетных записей и групп;
- Просмотр политик безопасности;
- Просмотр прав пользователей и их назначений;
- Просмотр списка зарегистрированных устройств, назначенных на них прав доступа;
- Возможность сбора и просмотра журналов, настройку параметров фильтра журналов;
- Просмотр номера лицензии и ключа технической поддержки;
- Просмотр настроек МЭ, правил МЭ, правил исключений, профилей и соединений;
- Запуск автоматического тестирования основных функциональных возможностей;
- Просмотр настроек централизованного управления.

Роль «Пользователь» не имеет полномочий на администрирование СЗИ НСД.

Следует уточнить у администратора какими правами обладает аудитор в системе.

В разделе 2 данного документа представлено описание общих для аудитора и пользователя интерфейсов, их параметров и порядок работы с ними.

В разделе 4 данного документа приведены описание и перечень интерфейсов с привязкой к ролям пользователей, для которых они доступны.

Перечень интерфейсов, доступных для ролей аудитора, определяется администратором, их описание приведено в ПФНА.501410.002 ПФС и в эксплуатационной документации СЗИ НСД.

#### <span id="page-6-1"></span>Права для работы под учетной записью  $2.4$

Пользователю защищенного ТС необходимо выяснить у администратора безопасности, какими именно правами и привилегиями он обладает, к каким ресурсам может иметь доступ и с какими программами и приложениями работать.

Во всех сложных ситуациях, связанных с работой на защищенном ТС, которые пользователь не в состоянии разрешить самостоятельно, необходимо обращаться к администратору безопасности. Так, в частности, если имеющихся прав доступа к ресурсам недостаточно для эффективного выполнения должностных обязанностей (СЗИ НСД выдает запрещающие сообщения), необходимо обратиться к администратору безопасности или другому должностному лицу, отвечающему за распределение прав доступа к ресурсам компьютера и сети.

#### $2.4.1$ Работа на защищенном ТС

В данном разделе представлена общая информация. За более подробной информацией следует обратиться к документации на используемую ОС.

Описание доступных пользователю функций, возможных прав и обязанностей, а также принципов безопасной работы с предоставленными в СЗИ НСД интерфейсами и типов событий безопасности представлено в документах «Руководство по эксплуатации» ПФНА.501410.002 РЭ и «Полная функциональная спецификация» ПФНА.501410.002 ПФС.

Описание мер безопасности, предназначенных для выполнения целей безопасности для среды функционирования представлено в документе ПФНА.501410.002 ЗБ «Задание по безопасности».

В зависимости от используемой ОС можно воспользоваться одним из следующих источников:

- Debian (systemd): https://www.debian.org/doc/;
- CentOS: https://wiki.centos.org/;
- Red Hat Enterprise Linux Server: https://www.redhat.com/en/resources;
- Ubuntu: https://wiki.ubuntu.com:
- Astra Linux: https://astralinux.ru/information/library;
- Альт Рабочая Станция, Альт Сервер: https://docs.altlinux.org/ru-RU/index.html;
- РЕД ОС: https://redos.red-soft.ru/documentation/;
- ROSA Enterprise Linux: https://www.rosalinux.ru/docs/.

### <span id="page-7-0"></span>2.5 Вход в защищенную ОС

#### $2.5.1$ Вход с использованием консоли

При входе в ОС без использования графической оболочки ОС, если пользователю назначен аппаратный идентификатор, необходимо его предъявить. Затем, в зависимости от хранимой на идентификаторе информации, по запросу ОС нужно будет ввести:

- логин и пароль в открытой памяти идентификатора открытая авторизация: если аппаратный идентификатор ассоциирован с пользователем, то произойдет автоматический вход в систему;
- логин и пароль в закрытой памяти идентификатора закрытая авторизация: если аппаратный идентификатор ассоциирован с пользователем, то для авторизации дополнительно потребуется ввести ПИН;
- только имя пользователя: если аппаратный идентификатор ассоциирован с пользователем, то для авторизации потребуется ввести пароль;
- пустой аппаратный идентификатор: если аппаратный идентификатор ассоциирован с пользователем, то для авторизации потребуется ввести логин, пароль.

Если ни одному считывателю (USB-порту или считывателю Touch Memory) не предъявлен аппаратный идентификатор, то произойдет приглашение для ввода логина.

Если с данным пользователем не ассоциирован аппаратный идентификатор, то появится соответствующее сообщение, и аутентификация будет прекращена.

Если аппаратный идентификатор ассоциирован с пользователем, но он не обнаружен ни одним считывателем, то появится сообщение, требующее предъявить аппаратный идентификатор. Если он предъявлен, то произойдет авторизация в соответствии с одним из типов, отмеченных выше. Если по истечении некоторого периода ожидания аппаратный идентификатор не предъявлен, то авторизация прекращается.

Следует обратить внимание, что в случае входа в ОС без использования графической оболочки, при вводе пароля символы пароля отображаться на экране не будут, также не будут отображаться звездочки или иные символы.

После успешной авторизации отобразится строка приглашения  $\mathbf{K}$ ВВОДУ команд (рисунок 2).

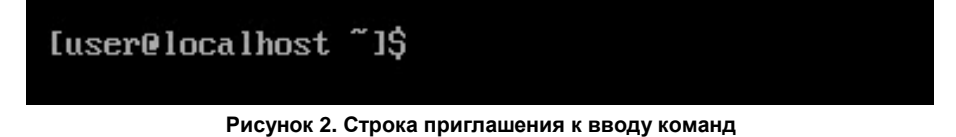

<span id="page-7-1"></span>Более подробная информация представлена в документе ПФНА.501410.002 РЭ «Руководство по эксплуатации».

## 2.6 Вход с использованием графической оболочки ОС GNOME

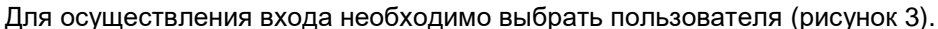

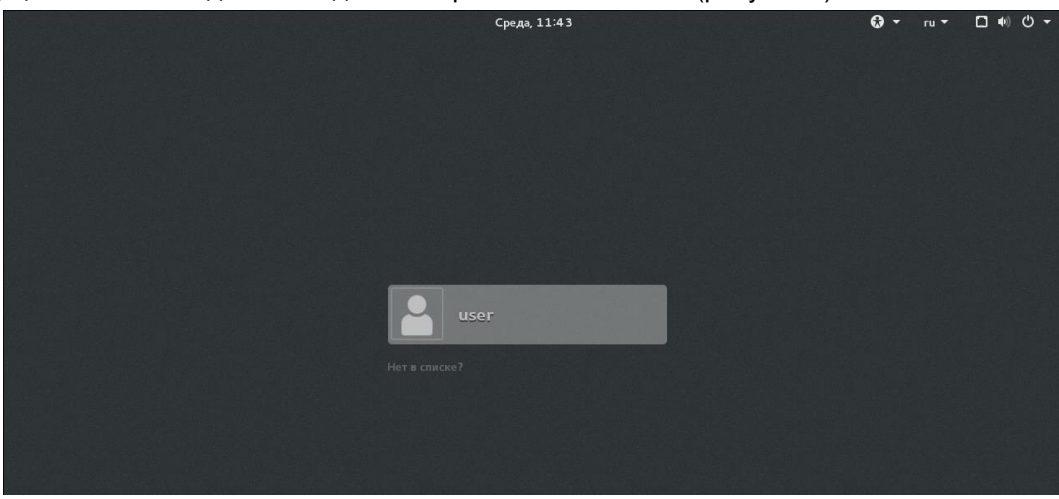

**Рисунок 3. GNOME. Выбор пользователя**

<span id="page-8-0"></span>Если пользователю не назначен аппаратный идентификатор, необходимо ввести пароль и нажать кнопку «Войти» [\(рисунок 4\)](#page-8-1).

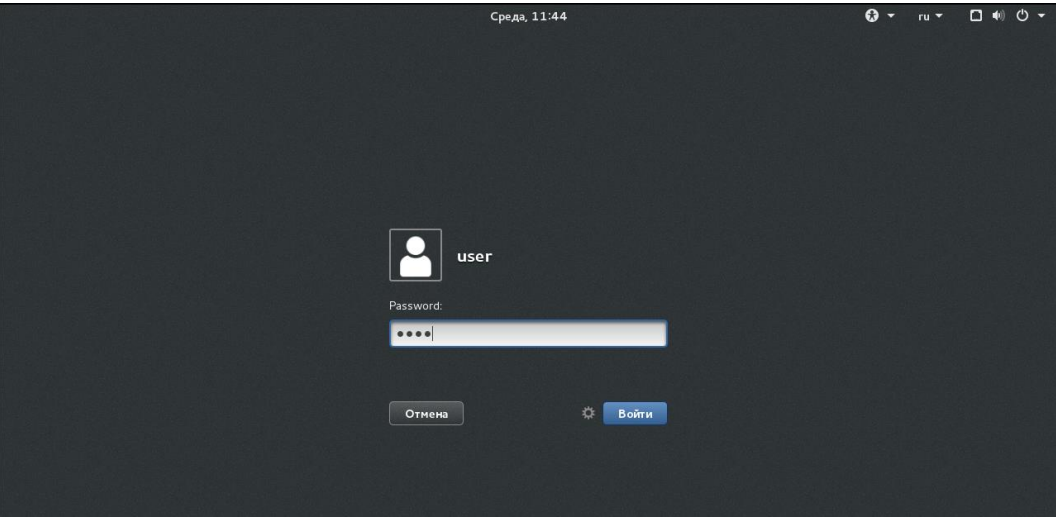

**Рисунок 4. GNOME. Ввод пароля**

<span id="page-8-1"></span>Если пользователю назначен аппаратный идентификатор, то отобразится запрос на вход по аппаратному идентификатору, пользователю необходимо его предъявить, затем ввести «y» и нажать кнопку «Далее» [\(рисунок 5\)](#page-8-2).

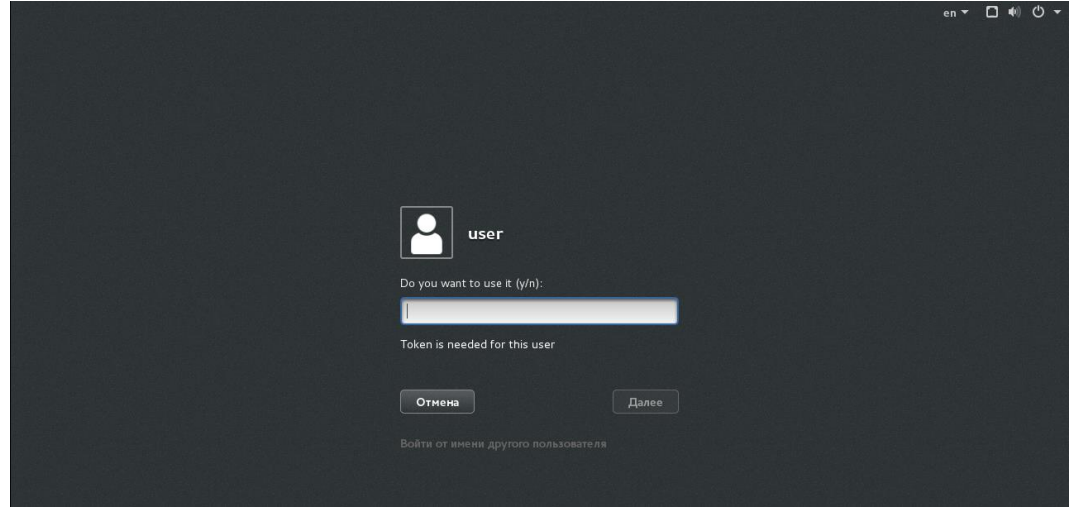

**Рисунок 5. GNOME. Запрос на вход по аппаратному идентификатору**

<span id="page-8-2"></span>В зависимости от хранимой на аппаратном идентификаторе информации возможна различная

последовательность дальнейших шагов.

Если в открытой памяти идентификатора хранится пароль учетной записи, логин и пароль считается с ключа автоматически.

Если в закрытой памяти идентификатора хранится пароль учетной записи, то пользователю необходимо ввести PIN-код идентификатора [\(рисунок 6\)](#page-9-3).

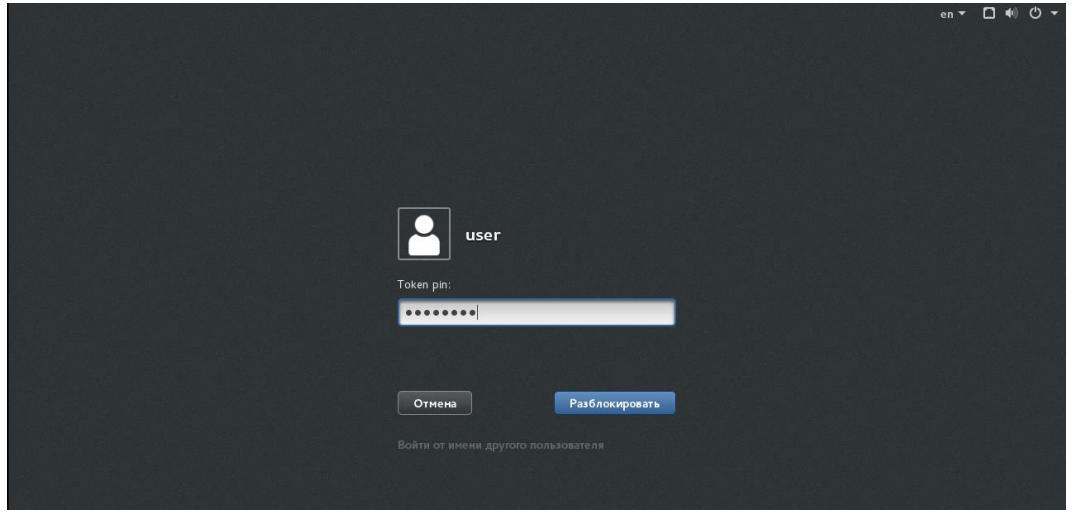

**Рисунок 6. GNOME. Ввод PIN-кода идентификатора**

<span id="page-9-3"></span>Если в идентификаторе хранится информация только о логине учетной записи, то пользователю необходимо ввести пароль учетной записи [\(рисунок 4\)](#page-8-1).

Если в идентификаторе не хранится информация об учетной записи, то пользователю необходимо ввести логин и пароль учетной записи.

### <span id="page-9-0"></span>**2.7 Завершение сеанса работы**

Завершение сеанса работы на защищенном ТС осуществляется точно так же, как и на незащищенном ТС: для завершения сеанса работы необходимо нажать клавиши «Ctrl+D».

Вместо строки приглашения к вводу команд [\(рисунок 2\)](#page-7-1) будет отображаться запрос на вход по аппаратному идентификатору [\(Рисунок](#page-8-2) 5)

Также поддерживается завершение сеанса работы с использованием графической оболочки ОС.

За более подробной информацией следует обратиться к документации на используемую ОС.

## <span id="page-9-1"></span>**2.8 Смена пользователя**

Смена пользователя на защищенном ТС осуществляется точно так же, как и на незащищенном ТС. Для смены пользователя необходимо осуществить завершение сеанса работы. Вместо строки приглашения к вводу команд [\(рисунок 2\)](#page-7-1) будет отображаться запрос на вход по аппаратному идентификатору [\(Рисунок](#page-8-2) 5).

Также поддерживается смена пользователя с использованием графической оболочки ОС.

За более подробной информацией следует обратиться к документации на используемую ОС.

## <span id="page-9-2"></span>**2.9 Смена пароля**

Смена пароля на защищенном ТС осуществляется точно так же, как и на незащищенном ТС.

Для смены пароля необходимо запустить эмулятор терминала или перейти в терминальный сеанс (одновременно нажать клавиши «Ctrl», «Alt» и одну из функциональных клавиш «F2»−«F6») и ввести команду *passwd* [\(Рисунок](#page-10-1) 7).

Администратор СЗИ НСД средствами СЗИ НСД может запретить смену пароля пользователем. В этом случае при необходимости сменить пароль, следует обратиться к администратору.

[user@localhost ~1\$ passwd Changing password for user user. Changing password for user. (current) DLL password: New password: Retype new password: passwd: all authentication tokens updated successfully. [user@localhost ~1\$ \_

### **Рисунок 7. Смена пароля**

<span id="page-10-1"></span>Также поддерживается смена пароля с использованием графической оболочки ОС.

За более подробной информацией следует обратиться к документации на используемую ОС.

## <span id="page-10-0"></span>**2.10 Блокировка ТС**

Блокировка защищенного ТС осуществляется точно так же, как и блокировка незащищенного ТС. Для осуществления блокировки ТС необходимо ввести команду *vlock* [\(рисунок 8\)](#page-10-2).

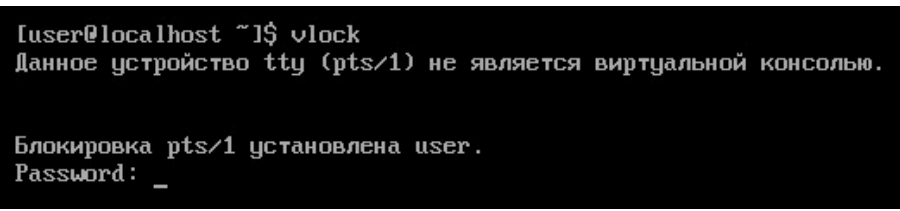

### **Рисунок 8. Блокировка защищенного ТС**

<span id="page-10-2"></span>Также поддерживается блокировка ТС с использованием графической оболочки ОС. За более подробной информацией следует обратиться к документации на используемую ОС.

## <span id="page-11-0"></span>**3 СООБЩЕНИЯ ОБ ОШИБКАХ**

## <span id="page-11-1"></span>**3.1 Ошибки, возникающие при входе**

Ξ

Попытка входа пользователя на защищенное ТС может быть неудачной по ряду причин. При этом на экран выводятся сообщения о характере события и сообщения предупреждающего характера [\(рисунок 9\)](#page-11-2).

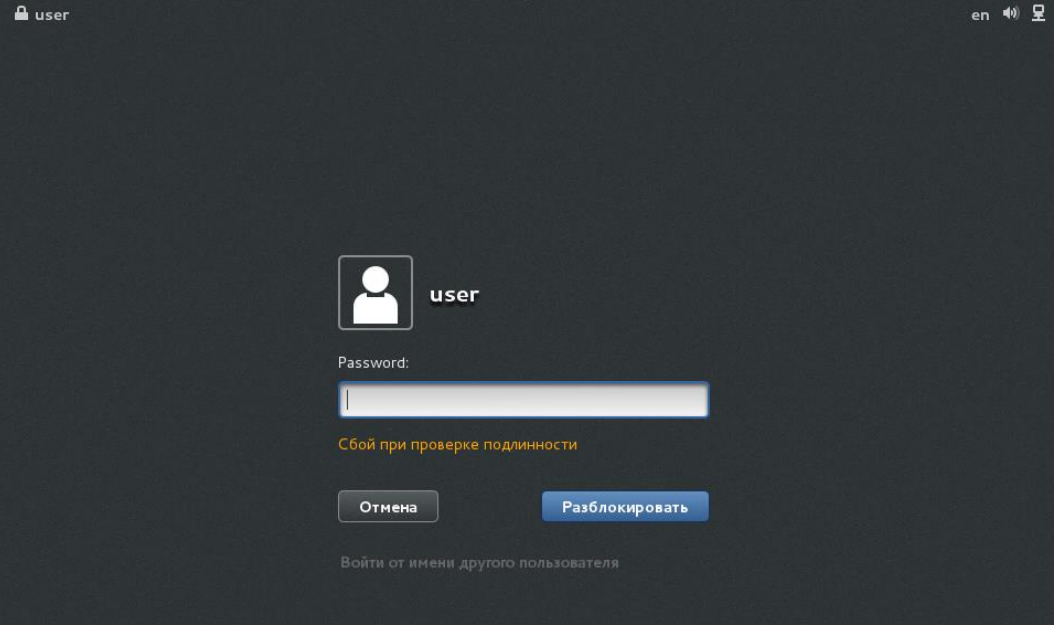

**Рисунок 9. GNOME. Сообщение об ошибке**

<span id="page-11-2"></span>За более подробной информацией следует обратиться к документации на используемую ОС.

**Внимание**! При всех затруднительных ситуациях, возникающих вследствие ошибок работы на ТС, следует обращаться к администратору.

## <span id="page-12-0"></span>**4 ИНТЕРФЕЙСЫ, ДОСТУПНЫЕ ПОЛЬЗОВАТЕЛЯМ**

Для аудитора и пользователя доступны свои параметры интерфейса.

Для аудитора разрешены действия, которые предоставил администратор безопасности. Например, если администратор запретил аудитору создавать и редактировать пользователей, то эти кнопки в оболочке или команды в консоли будут недоступны [\(Рисунок 10\)](#page-12-1).

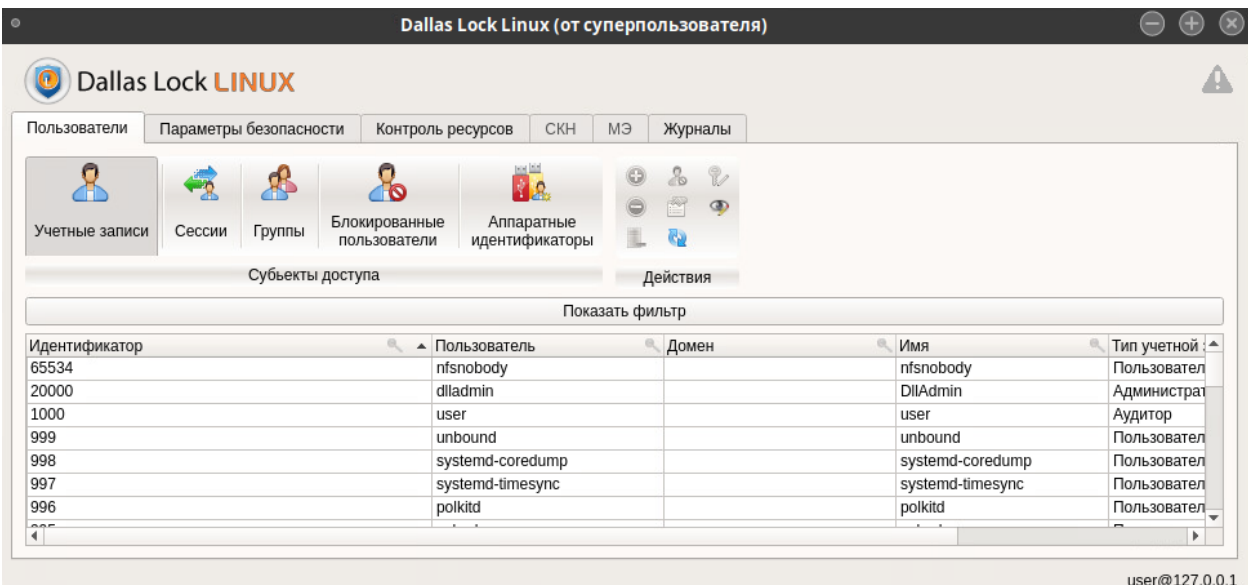

**Рисунок 10. Окно "Пользователи" для аудитора**

<span id="page-12-1"></span>Для обычного пользователя при входе в СЗИ НСД будет выводиться ошибка о том, что у пользователя недостаточно прав для входа в систему.

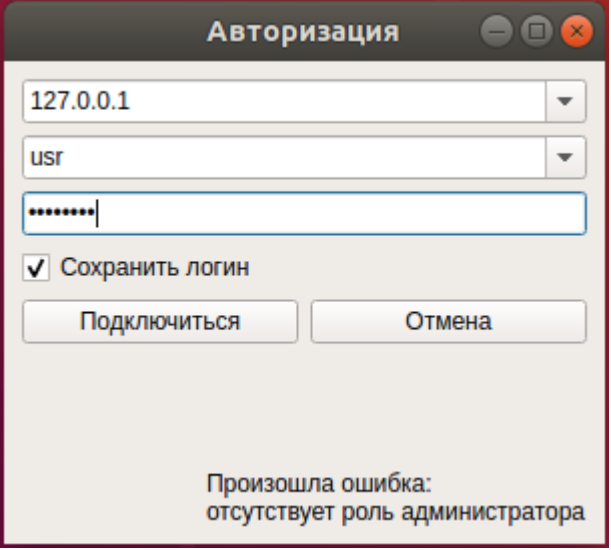

**Рисунок 11. Ошибка при входе в СЗИ НСД пользователя**